EDUSOLVIX

# ERP FEATURES **LIST** SCHOOL / COLLEGE MANAGEMET

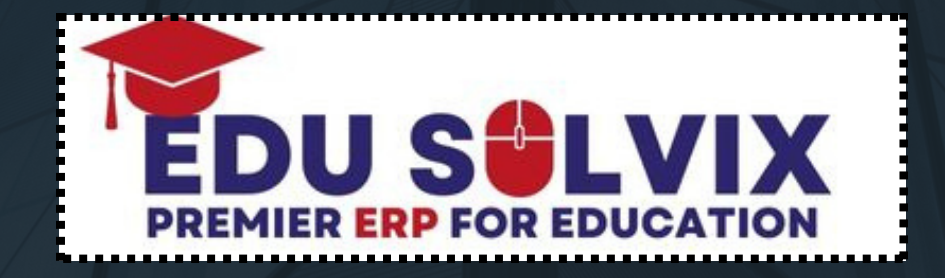

www.edusolvix.pk

# WELCOME TO EDUSOLVIX

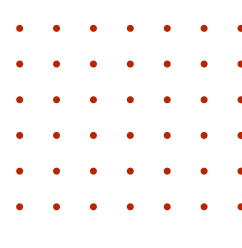

## **Company Introduction**

At Edusolvix, we are pioneers in revolutionizing educational management solutions. With a commitment to excellence, our comprehensive school/College management ERP empowers institutions, simplifies administrative tasks, and fosters a dynamic learning environment. Join us on a journey where innovation meets education, transforming the way schools thrive in the digital era.

## **Our Mission / Vission**

At Edusolvix, we're on a mission to simplify education through innovative solutions, fostering efficiency and collaboration for a better learning experience

Our vision at Edusolvix is to be a global leader in transforming education through cuttingedge technology, empowering schools to create a seamless and enriching learning environment for students .

0310-5007723 , 0333-5310547 **info@edusolvix.pk**

#### **WEBSITE & LMS**

- · Homepage.
- · About us page.
- School History page.
- · News page.
- · Online Admissions.
- · Gallery page.
- · Album page.
- · Events page.
- · Alumni page.
- **Events, Sports, Study Trips & Tours**) · Co-Curricular Activities pages (**Mission and Objectives, Organization, Academic Houses, Mega**
- · Policy pages (**Admissions , School uniform ,School Timings, Promotions**).
- · Campus pages (**if required**).
- **Recorded Lectures, Fees Schedule, Timetable, Others**). · Download page (**Books list, Syllabus files, summer vacation, Prospectus, Academic Calendar,**
- · School video & Whatsapp chat option & Social Media Integration (Facebook , Instagram, Twitter).
- · Faqs page.
- · Contact us page (**Google Map integrated**).
- · Google Search Console and Google Analytics Integration.
- Visitor Counter on each and every page of website.
- · Admin, Staff, Students, Parents Login pages.

#### **DASHBOARD**

- · Active Session. (L**inked to CHANGE SESSION option**).
- · Total Classes. (Linked to PDF Report).
- · Active Employees. (Linked to PDF Report).
- · In-Active Employees. (Linked to PDF Report).
- · Daily Website visitors (Linked to PDF Report).
- · Cash in Hand Balance (Linked to PDF Report).
- Petty Cash Balance (Linked to PDF Report).
- · Fees Overview (Daily Collection, Previous Day Collection, And Monthly Collection) (Linked to PDF Reports).
- · Staff Attendance Overview (Present, Absent, Late, Leave) (Linked to PDF Reports).
- · Students Attendance Overview (Present, Absent, Late, Leave) (Linked to PDF Reports).
- · Daily Overview Report (**Daily Collection, Daily Expenses, Daily Staff Attendance, Daily Students Attendance**).
- Live Chat Support Option with Edusolvix

#### **FRONT CMS WEBSITE CONTORL**

- · Add / View Website Notifications. (**3 Running Notifications Allowed**)
- · Add / View Website Alerts. (**Main Alert with file**)
- · Add / View Website Fee Structure.
- · Add / View Website Banner Images (**5 Images allowed**).
- Add / View Website Academic Calendar.
- Add / View Principal Message.
- Add / View About School.
- · Add / View Counter (**Students, Staff, Teachers, and Graduates**).
- Add / View Mission & Vision.
- Add / View School Events.
- Add / View School History.
- Add / View Gallery Images.
- Add / View Alumni.
- · Add / View Faqs (**5 Questions & 5 Answers**).
- · View Contact us Enquiry (**view users connected with you through website**).
- · Add / View Social Media Links (**Facebook , Instagram, Twitter**).
- · Add / View Downloadable files on Website (**Books List, Syllabus, Summer Vacation, Others, Prospectus, Timetable**).
- Add / View Recorded Lectures.

#### **FRONT OFFICE SECTION**

- · Online Applicants PDF Report.(**How many users apply for online admissions through Website**).
- · Daily Website Visitors PDF Report.
- · Date wise Website Visitors PDF Report.
- · Add / View Purposes.
- · Visitors Register.
- · Add / View Phone Call Logs.
- · Date wise Visitors PDF Report.
- · Date wise Calls PDF Report.

#### **ADMISSION SECTION (EMPLOYEES)**

- · · Add / View Employees.
- · Add / View Employees Heads (**Qualification, Department, Designation**).
- · Generate Monthly Salary.
- · View / Delete Monthly salary.
- · Print Salary Slips. (**Single Employees & All Employees**).
- · All Employees PDF Report.
- · Active Employees PDF Report.
- · In-Active Employees PDF Report.
- · Date wise In-Active Employees PDF Report.
- · Employees Basic Salary PDF Report.
- · Staff Summary PDF Report.
- · Employees Service (Job Duration) PDF Report.
- · Employees Department wise PDF Report.
- · Monthly Salary Ledgers PDF Report.
- Single Employee Salary Ledger PDF Report.

#### **ADMISSION SECTION (CLASEES & SECTIONS)**

- Add / View Classes.
- · Add / View Class groups (**Primary, Middle, High, SSC, and HSSC**).
- · Add / View Class Sections.
- · Assign Classes to teachers. (**Teachers can manage students ,Exams, Attendance ,Live classes, Diaries from Teachers portal**)
- · All Classes PDF Report.
- · Classes Strength Summary PDF Report.
- · Classes Gender wise Summary PDF Report.
- · Classes Group wise Summary PDF Report.
- · Classes Section wise Gender PDF Report.

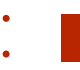

#### **ADMISSION SECTION (STUDENTS)**

- Add / View Students.
- Class wise Students List.
- · Add / View Discount Heads(**Principal, Father Death, Teacher Son, Director Child**).
- · All & Class wise & Section wise Students List.
- · All Students PDF Report.
- · Active Students PDF Report.
- · In-Active Students PDF Report.
- · Date wise In-Active Students PDF Report.
- · Class & Section wise PDF Report.
- · New Admissions PDF Report.
- · Siblings Students PDF Report.
- · Single Students PDF Report.
- · Category wise Discount Students PDF Report.
- · Monthly Fee Slab PDF Report.
- · Family Tree PDF Report.
- · Blank Students Admission Form PDF.

#### **FINANCES SECTION (FEES & ACCOUNTS)**

- ·· Generate Students Fee.
- Generate Students Fine.
- · Generate Other Cash (**Tour, Misc.**).
- · Edit / Delete Fees.
- · Receive Students Fee. (**Individual Head or Combine Heads**).
- · Add / View Finance Heads (**Income, Expense, Payable Receivable**).
- · Print Fee Vouchers (**Bank Copy, Office Copy, Student Copy**).
- · Print Fee Vouchers (**Student Copy,1 Page 3 Different copies**).
- Add / View Banks.
- Receive Income form.
- · Funds Transfer (**Bank to Bank & Bank to Petty cash**).
- Make Expense form.
- Payable form.
- Receivable form.
- · Daily Fee Collection PDF Report.
- · Date wise Fee Collection PDF Report.
- · Class wise Fee Defaulters PDF Report.
- · School wise Fee Defaulters PDF Report.
- · Student Fee Chart PDF Report.
- Class wise Fee Chart PDF Report.
- · School Fee Chart PDF Report.
- Daily Cash Register PDF Report.
- Daily Closing PDF Report.
- Fine PDF Report.

#### **FINANCES SECTION (FEES & ACCOUNTS) ....**

- ·· Other Cash PDF Report.
- · Family Balance PDF Report.
- · Monthly Fees Arrears PDF Report.
- · All School Monthly Fees Arrears PDF Report.
- · Pending Monthly Fee Summary PDF Report.
- · Detail Monthly Fee Summary PDF Report.
- · Date wise Balance PDF Report (Income, Expense, and Profit/Loss).
- · Missing Chalans PDF Report.
- · New Admissions Package PDF Report.
- · Fees Calculator PDF Report.
- · Income & Expense Ledgers PDF Reports.
- · Receivable & Payable Ledgers PDF Reports.
- · Banks & Petty cash Ledgers PDF Reports.
- Daily Profit / Loss PDF Report.
	- Date wise Profit / Loss PDF Report

#### **EXAMINATION & SUBJECTS SECTION**

- Add / View Subjects.
- Assign Subjects to Teachers.
- Single Class Subjects PDF Report.
	- All Class Subjects PDF Report
- Grade Settings.
- Add / View Terms.
- Add / View Subject Marks.
- · Mark Result.
- Edit / Delete Result.
- Generate Date Sheet (Roll No Slip).
- · View / Delete Date Sheet.
- Print Class & Students Date sheets.
- · Class wise Result PDF Report.
- Class wise Positions PDF Report.
- · Subject Result PDF Report.
- · Term Failed PDF Report.
- · Class PDF Report Cards.
- · Student PDF Report Card.
- · Subject Fail PDF Report.
- · Absent Students PDF Report.
- Class Top 5 Students PDF Report.
- · Class Grade Summary PDF Report.
- Group Top 5 Students PDF Report.

#### **EXAMINATION & SUBJECTS SECTION**

- · Class Complete Consolidated PDF Report.
- Class Blank Consolidated PDF Report. (Manual Entry).
- · Blank Subject wise PDF Report. (Manual Entry).
- Add / View Lessons.
- Add / View Topics.
- · Manage Lesson Plan.
- · Manage Syllabus.

#### **ATTENDANCE SECTION (EMPLOYEES & STUDENTS)**

- · Mark Employees Attendance.
- · View / Delete Employees Attendance
- Daily Employees Attendance PDF Report.
- Daily Employees Attendance Summary PDF Report.
- · Monthly Employees Attendance Chart PDF.
- · Month wise Attendance Summary PDF Report.
- Absent / Leave PDF Reports.
- · Mark Students Attendance.
- View / Delete Students Attendance.
- Daily School wise Attendance PDF Report.
- Class wise Attendance PDF Report.
- · Class wise PALL PDF Report.(Present, Absent, Late, Leave).
- Single Student Attendance PDF Report.

#### **TIME TABLE SECTION**

- Add / View Period Timings.
- · Mark Timetable.
- · Assign Extra Teachers.(**1 period 3 teachers allowed)**.
- · Teachers Timetable PDF Report.
- · Class Timetable PDF Report.
- · Department wise Timetable PDF Report.

#### **CERTIFICATES & ID CARDS (STUDENTS & EMPLOYEES)**

- Blank Admission form.
- Student PDF information Sheet.
- · Blank School Leaving Certificate.
- Issue School Leaving Certificate.
- School Leaving Students PDF Report.
- Character Certificate.
- Merit Certificate.
- Hope Certificate.
- Student & Class ID Cards.
- · Employees Information Sheet.
- · Employees termination Letter.
- Employees termination PDF Report.
- · Employees Appointment Letter.
- Employees Experience Letter.
- Single & All Employees ID Cards.

#### **PORTALS CONTOL (STUDENTS & EMPLOYEES)**

- Send Notifications to Students portal.
- Send Notifications to Employees portal.
- · Block and Reset Students portals
- · Block and Reset Staff portals.
- · Manage Diaries (**Uploaded by Employees**).
- · Manage Live Classes Schedule. (**Uploaded by Employees**).
- · Manage Students Complaints. (**Uploaded by Students**).
- · Manage Staff Complaints. (**Uploaded by Employees**).
- · Staff Access Control (**Show hide options in Employees portal**)
- · Students Access Control (**Show hide options in Students porta**l).

#### **STORE & INVENTORY**

- Add / View Inventory
- Add / View Vendors.
- Add Stock.
- Issue Stock.
- · Bills History.
- · Daily Stock PDF Report.
- · Date wise Stock PDF Report.
- · Stock Concession PDF Report.
- · Date wise Stock Concession PDF Report.
- · Monthly Stock out PDF Report.
- · Stock PDF Report.
- · Smart Stock Alert PDF Report.
- · Students Stock Issue PDF Report.

#### **TRANSPORT , HOSTEL & LIBRARY**

- ·· Add / View Routes.
- Add / View Vehicles.
- Assign Vehicles to routes.
- View Assign Vehicle to routes.
- · Routes-Vehicles PDF Report.
- · Transport Students PDF Report.
- · Add / View Hostel.
- · Add / View Room types.
- · Add / View Hostel Rooms.
- · Hostel-Room PDF Report.
- · Hostel Students PDF Report.
- · Add / View Library Books.
- · Issue Books.
- Issue Return.

Books PDF Report.

#### **BRANDED SMS (ENGLISH & URDU)**

- SMS to All Students.
- SMS to Class Students.
- · SMS to All Employees.
- · Birthday SMS.
- · Selected Students SMS.
- · Selected Employees SMS.
- · Attendance SMS (**Present, Absent, Late, Leave**).
- · Fee Reminder SMS.
- · Fee Defaulters SMS.
- Fee Receive SMS.

#### **SEARCH SECTION (STUDENTS & EMPLOYEES)**

- ·· Search by Name.
- · Search by Registration No.
- · Search by father CNIC.
- · Search by Mobile No.
- · Search by Father Name.
- · Search by Mother Name.
- · Search by name.
- · Search by employee ID.
- Search by CNIC.
- Search by Mobile No.

#### **WHATSAPP SECTION**

- ·· Download Whatsapp Marketing Software.
- Class Excel Sheet.
- Students Excel Sheet.
- · Staff Excel Sheet.
- · Fee Generation Excel Sheet.
- · Fee Defaulters Excel Sheet.
- · Fee Receiving Excel Sheet.
- · Absent Students Excel Sheet.
- · Absent Staff Excel Sheet.
- · New Admissions Excel Sheet. (**Sending Login Credentials , Welcome Message**)

#### **BUSINESS EMAILS & SETTINGS**

- ·· Send Emails.
- · Email Logs.
- · New Admissions Emails List (**Sending Login Credentials , Welcome Message**)
- Change Password Option.
- Create Users.
- Assign Roles.
- · Change Session
- Change Fee Heads.
- User Activity Logs (Admin, Students, Staff).

#### **BUSINESS EMAILS & SETTINGS & HELP DESK**

- Send Emails.
- · Email Logs.
- · New Admissions Emails List (**Sending Login Credentials , Welcome Message**)
- Change Password Option.
- Create Users.
- Assign Roles.
- · Change Session
- Change Fee Heads.
- · User Activity Logs (Admin, Students, Staff).
- · Download Company Profile.
- · Download School Management Software Manual.
- · Module wise YouTube Videos. (Admission Fees Exams Timetable).
- · Supported Payment Methods.
- Complaint form.
- Suggestion form.

#### **STUDENTS PORTAL**

- Dashboard.
- · View Diaries.
- · View Live Classes Schedule.
- · View Fee Details (**Print Chalan & Fee Chart**).
- · View Exam Report Cards.
- · View Date Sheets.
- · View Attendance Details.
- · View Class Timetable.
- · Manage Complaints.
- · Settings options (**Change password**).
- Help Desk.

#### **EMPLOYEES PORTAL**

- Dashboard.
- Add / View Class Diaries.
- · Mark Result.
- Edit / Delete Result.
- · Class Result PDF Report.
- · Whole Class PDF Report Cards.
- · View Class wise Students List.
- · Mark Class wise Attendance.
- · Delete Class wise Attendance.
- · Daily Class wise Attendance PDF Report.
- · Print Salary Slip PDF.
- Add / View Live Classes Schedule.
- · Add / View Question Banks.
- Add / View Notes.
- · Manage Complaints.
- · Settings Options (**Change Password**).
- Help Desk.

#### **PARENTS PORTAL**

- · View All Family Students.
- · View Family Students Diaries.
- · View Family Students Live Classes Schedule.
- · View Family Students Fee Details
- · View Family Students Report Cards.
- · View Family Students Date Sheets.
- · View Family Students Attendance Details.
- · View Family Students Timetables.
- Change Password option.

Help Desk.

## Contact Us :

Phone Number **0310-5007723,03335310547**

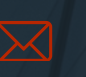

Email Address **nfo@edusolvix.pk**

Office Address

**Plot # 889 , Block C-1 B17 Islamabad**

H